## **Roboter-Set ECBPi** Quick Start Guide

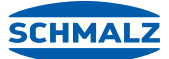

## Bestandteile, Montage und Inbetriebnahme des Sets

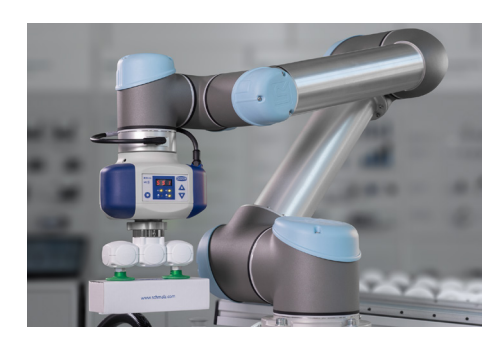

#### **Bestandteile des Sets**

1 Flanschplatte, roboterseitig FLAN-PL (Artikel-Nr. 10.03.01.00313) 2 Elektrischer Vakuum-Erzeuger ECBPi (Artikel-Nr. 10.03.01.00314) 3 Flanschplatte, greiferseitig VEE-QCM (Artikel-Nr. 10.01.36.00121) 4 Vakuum-Endeffektor VEE (Artikel-Nr. 10.01.36.00267) Inklusive zwei Sauggreifer (Flach- und Balgsauggreifer) Anschlusskabel ASK (Artikel-Nr. 21.04.05.00350) USB-Stick mit URCap-Software

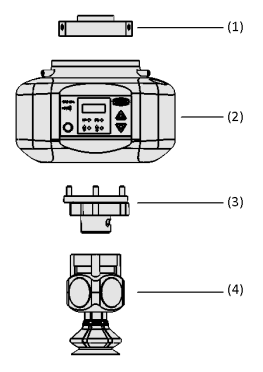

#### **Montage des Sets**

- 1. Befestigen Sie die Flanschplatte (1) an Ihrem Roboterarm.
- 2. Montieren Sie den Vakuum-Erzeuger (2) an die Flanschplatte.
- 3. Schließen Sie den Vakuum-Erzeuger (2) mit Hilfe des Anschlusskabels an den Roboter an. Nehmen Sie hierfür das Anschlusskabel und stecken es in den elektrischen Anschluss des Vakuum-Erzeugers. Anschließend können Sie das Kabel mit dem ersten Gelenk des Roboters verbinden.
- 4. Montieren Sie die Flanschplatte (3) an der Unterseite des Vakuum-Erzeugers.
- 5. Befestigen Sie den Vakuum-Endeffektor (4) an der Flanschplatte (3).

#### **Inbetriebnahme des Sets**

Stecken Sie den USB-Stick mit der URCap von Schmalz in den USB-Port des Roboters. Navigieren Sie über "Setup Robot" zu "URCaps" und wählen Sie diese aus. Drücken Sie den "+"-Button.

Öffnen Sie anschließend den Ordner des USB-Sticks und öffnen Sie die darin enthaltene URCap von Schmalz. Um die Software zu aktivieren, klicken Sie "Restart".

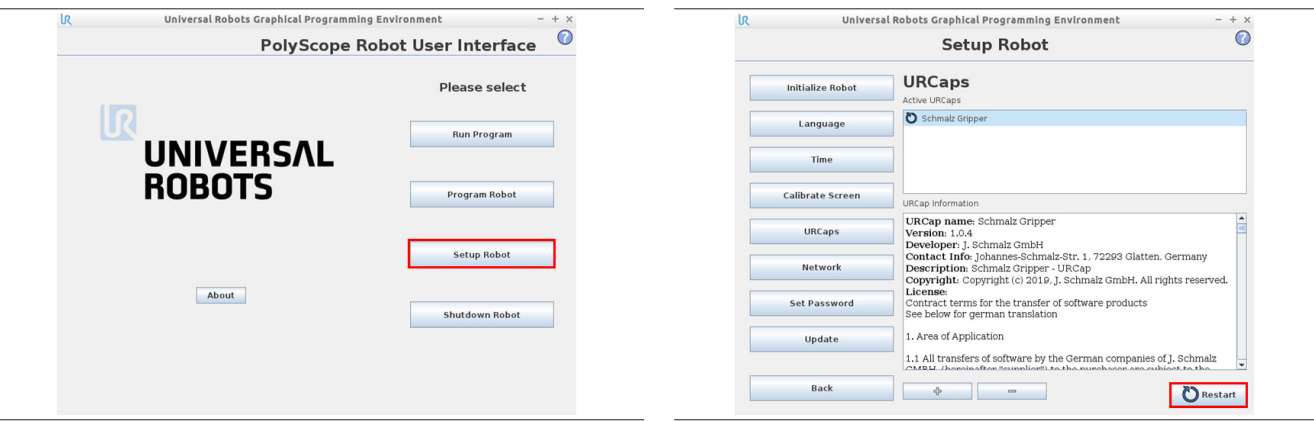

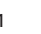

# **Roboter-Set ECBPi** Quick Start Guide

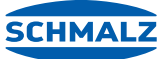

### Bestandteile, Montage und Inbetriebnahme des Sets

Im Reiter "Installation" können Sie unterhalb "configuration" entweder NC (für elektrische Greifer z.B. ECBPi) oder NO (für pneumatische Greifer z.B. FXCB) wählen.

Im gleichen Reiter unterhalb "manual operation" können Sie den Output setzen oder den Input überprüfen.

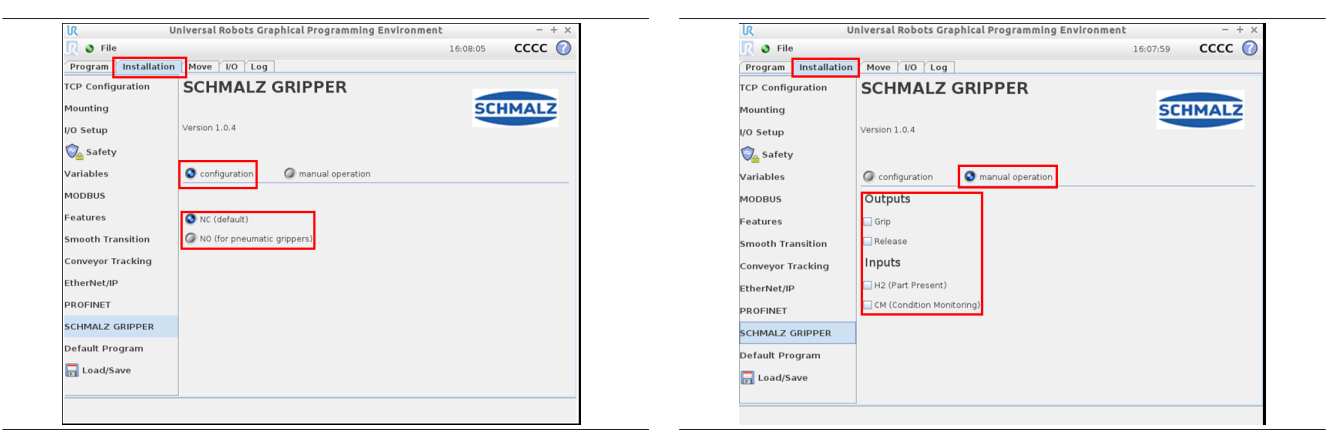

Im Reiter "Program" können Sie ein Programm für den Greifer hinzufügen.

Von hier aus können Sie alle Funktionen des Greifers bearbeiten und einsehen.

Wenn die Checkbox "Wait for H2" während des Betriebes ausgewählt ist ("Gripper on" ist aktivert) wartet der Greifer auf das Werkstück.

Auch das Input-Feld "Release" kann mit der gewünschten Zeit hinterlegt werden. Der aktuelle Status wird unten im Panel grün hervorgehoben.

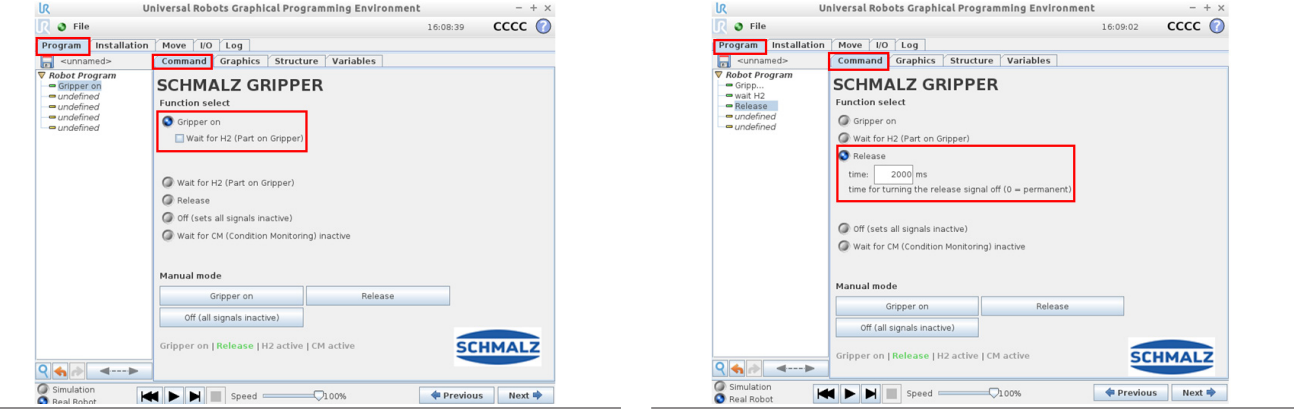

Über folgende Felder kann der Greifer manuell gesteuert werden.

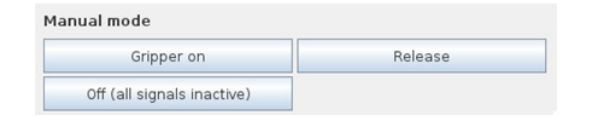

URCap kompatibel mit: CB-Series 3.9.0 und e-Series 5.3.02

Stand: 05/2019